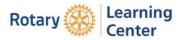

Navigating in The Learning Centre [My Rotary] to resume a course you have started.

Once you are signed in to The Learning Centre, click on the bar symbol at the top left of the screen.

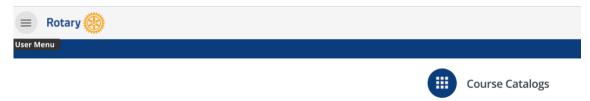

Click on My Dashboard and then the course in progress.

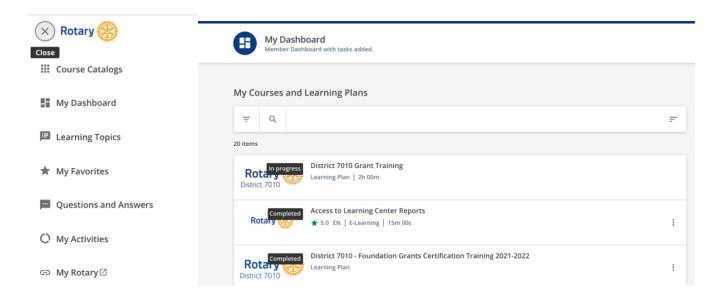

And finally, 'resume this course', continue where you left off.

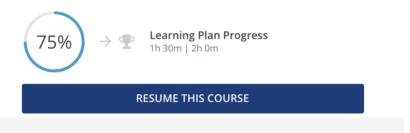